# **Allowing Linux to Authenticate to a Windows 2003 AD Domain**

**Prepared by** 

**Thomas J. Munn, CISSP 11-May-06** 

## **Table of Contents:**

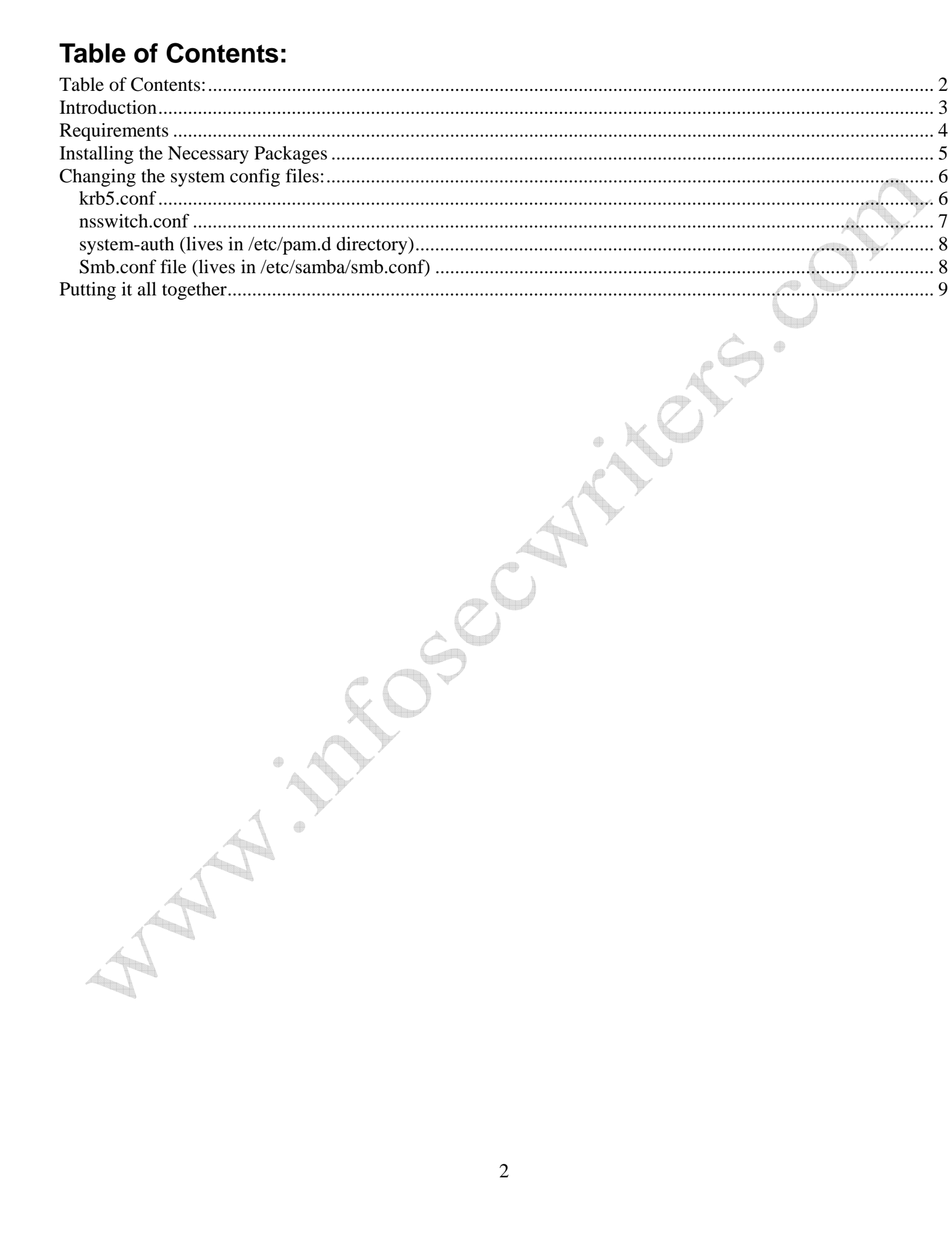

## **Introduction**

Active Directory Integrating LINUX servers with group-based restrictions for logins using CENTOS

One of the main problems with UNIX/Windows environments is the lack of integration between the two platforms. Userids have to be created separately on each environment, passwords changed separately, etc. This doubles administrative work. This paper will explore using one of several different ways that you can active directory integrate your LINUX boxes to your windows AD forest. This document will give you integration between your linux boxes and your Windows AD forest. Additionally, it will allow you to control who can login to the LINUX boxes by group memberships within Active Directory. It will give you full 'password' integration, including the ability to change NT passwords from linux. It will also provide redundant Kerberos servers, so that authentication will be available if a primary KDC goes down.

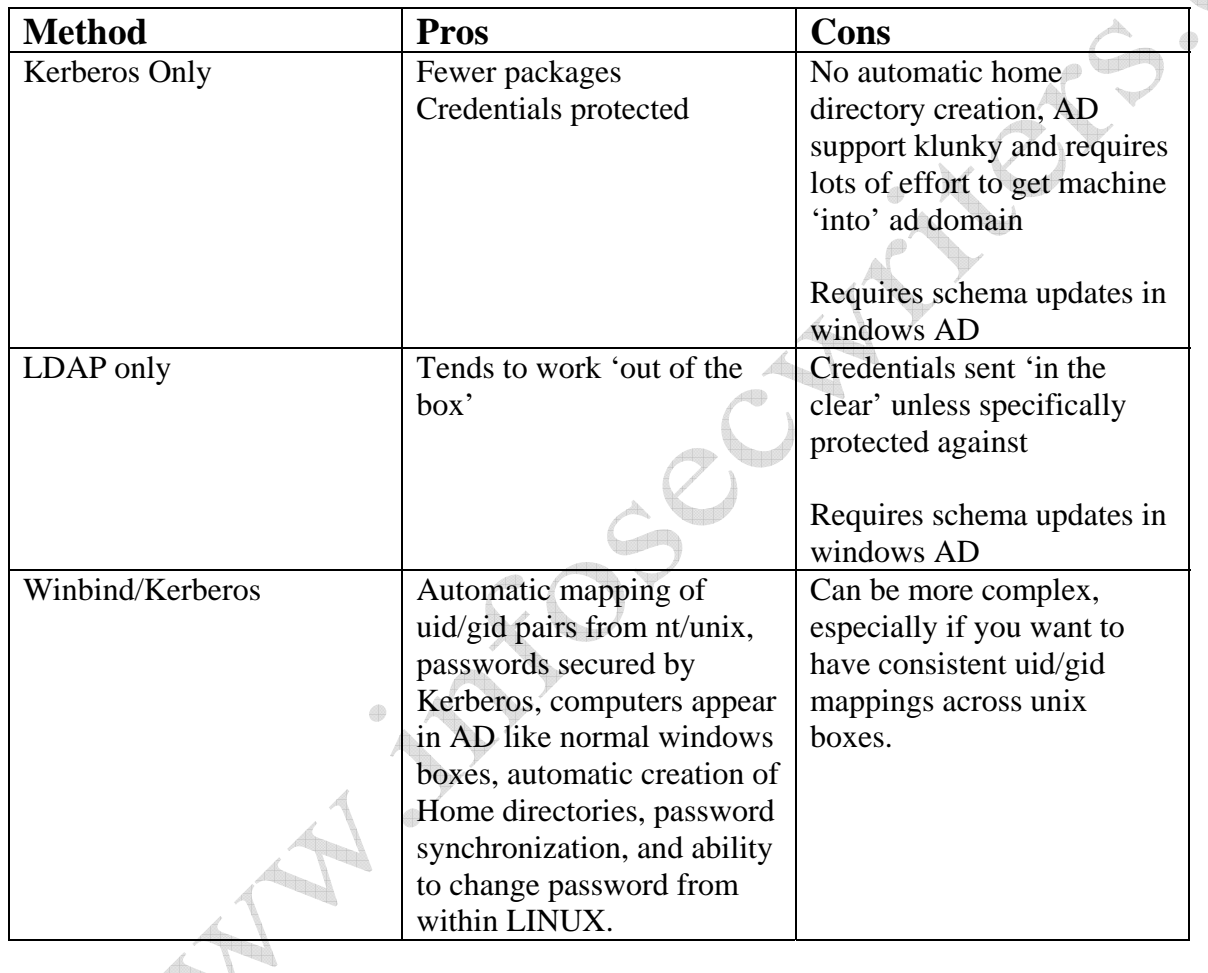

## **Requirements**

This paper assumes that you are going to be using CENTOS, a free 'redhat' enterprise clone. It is available at http://www.centos.org

This paper also is not going to cover storing idmap (used for mapping unix ids/groups to nt groups) globally. It will only cover using 'local' idmap files for authentication on UNIX workstations. If you are using NIS, shares, etc. this solution will NOT work, as the GID/UID mappings will be different on each machine.

The recipe:

Winbind- Daemon that maps unix/nt ids, usernames, and allows AD integration Kerberos- used to authenticate to AD domain by winbind Samba- has tools (including winbind) that let the whole shebang work 1 AD w3k domain, set to use Kerberos authentication 1 group that you choose to allow to login into the workstation (setup on nt) 1 ntp service setup on UNIX box to ensure time is set correctly (Kerberos will NOT work if there is clock skew!) 1 working CENTOS 4.2 or > installation 1 working pam.d configuration 1 working DNS server (ABSOLUTELY REQUIRED)!

Packages you will need to use this guide: (listed for centos 4.3), names may have changed

Krb5-workstation Krb5-libs Pam krb5 Samba-common \*\* Samba

NTP (Kerberos is really picky about clock drift!, this service will synchronize your linux box to your Kerberos server (aka Domain controller in microsoftese)

## **Installing the Necessary Packages**

So, to begin the installation, we need to make sure that these packages are installed. Type in this command: (as root!)

### **rpm –qa | grep krb5**

The system should report at least 3 packages:

krb5-workstation pam\_krb5 krb5\_libs

If they are missing, simply type in:

### **yum install packagenamethatismissing**

So, if you are missing pam\_krb5 you would type in

#### **yum install pam\_krb5**

These will have some extra numbers after the listing above, versions don't really matter. Finally, we need to ensure that the winbind utilities are installed as well, these are included in SAMBA.

#### **rpm –qa | grep samba**

System should return at least 2 packages:

Samba-common Samba-

If any are missing, just follow the 'yum install' directions above, under the above section.

Samba MUST be > version 3.0.9 to work correctly, as AD integration with 2003 requires samba version 3.

Finally, ensure that NTP is installed:

### **rpm –qa | grep ntp**

You will see if the program is installed. If nothing comes up, then you haven't installed it yet. If it is missing, just follow install directions above.

The package looks like ntp-4.2.0.a the only important part is the ntp- the other information is just the version.

## **Changing the system config files:**

Although I haven't done it directly, centos provides a utility that can do most of the configuration changes for you:

authconfig

I will not cover it here, but I list it for the more adventurous reader here.

## *krb5.conf*

We will be editing the /etc/krb5.conf file first. Here is what the file should look like after we are done:

```
[logging] 
 default = FILE:/var/log/krb5libs.log 
 kdc = FILE:/var/log/krb5kdc.log 
 admin_server = FILE:/var/log/kadmind.log 
[libdefaults] 
 default_realm = YOUR.DEFAULT.DOMAIN 
 dns_lookup_realm = true 
 dns_lookup_kdc = true 
[realms] 
YOUR.DEFAULT.DOMAIN = {
  kdc = your.primary.dc:88 
  kdc = your.secondary.dc:88 
  admin_server = your.primary.dc:749 
  default_domain = your.default.domain 
 } 
[domain realm]
 .your.default.domain = YOUR.DEFAULT.DOMAIN 
 your.default.domain= YOUR.DEFAULT.DOMAIN 
[kdc]
 profile = /var/kerberos/krb5kdc/kdc.conf 
[appdefaults] 
pam = \{ debug = false 
    ticket_lifetime = 36000 
    renew_lifetime = 36000 
    forwardable = true 
    krb4_convert = false 
\overline{\phantom{a}}
```
Several lines deserve discussion:

The [libdefaults] section:

The 'default' realm is simply the same as your fully qualified domain within nt, so for the example, corp.somewhere.com is our NT domainname, so Kerberos convention for 'realm' is to simply uppercase it. This makes it easier to tell the difference between the 'realm' and the 'domain' which are really the same thing.

It is CRITICAL to note that if DNS isn't working, this file will fail MISERABLY due to its reliance on domain name service for resolving Kerberos services. The computer being added should be in DNS as well!

The [realms] sections

The first line is simply your uppercased nt domain name, in this case, YOUR.DEFAULT.DOMAIN

The kdc lines are particularly important. They tell the server where to talk to the Kerberos server for authentication. Note that there are TWO of these. The first is the primary, and the second one is the 'slave' or failover kdc should the primary be down. There are no limits to the number of these that you can have. Again, this would be the fully qualified domain name of the primary KDC (aka domain server) in your organization

The admin server line is always the 'primary' kdc in your organization.

The default domain, is simply your lowercased NT domain, and the primary 'realm', or 'forest' that you want users of this server to authenticate to.

The [domain realms] section

This section is basically a mapping between Kerberos and NT. You can provide multiple domains here. This is not covered. Minimally, you need the two entries listed on the previous page, forming :

.your.first.domain = YOUR.FIRST.DOMAIN your.first.domain = YOUR.FIRST.DOMAIN

the . in the first entry is critical!

The remaining sections simply copy as 'is'. If you are curious, you can simply type in 'man krb5.conf' at a unix prompt for more information.

### *nsswitch.conf*

This file is used to tell the system where to look for users, groups, etc. It lives in the /etc directory. It needs to have the following lines edited/added if they aren't present:

passwd: files winbind shadow: files winbind group: files winbind protocols: files winbind services: files winbind netgroup: files winbind automount: files winbind

These lines tell the system to look to files, then to winbind. It should be noted that if you have a local group, for instance, and the same group in NT, that the LOCAL group will be used first! (Goes to files, then winbind). I found this out when I added a local 'unix' group, and couldn't authenticate because I required users to be a

member of the 'unix' group. The system saw my local file, and the userid from the NT domain wasn't in the local file! So bear this in mind with group memberships.

## *system-auth (lives in /etc/pam.d directory)*

This file is what tells the system how to process authentication information, group and login information etc. Yours should be like this:

```
auth required /lib/security/$ISA/pam_env.so
auth sufficient /lib/security/$ISA/pam_unix.so likeauth nullok 
auth sufficient /lib/security/$ISA/pam_krb5.so use_first_pass 
auth sufficient /lib/security/$ISA/pam_winbind.so use_first_pass 
auth required /lib/security/$ISA/pam_deny.so
account required /lib/security/$ISA/pam_unix.so broken_shadow 
account sufficient /lib/security/$ISA/pam_succeed_if.so uid < 100 quiet 
account [default=bad success=ok user_unknown=ignore] /lib/security/$ISA/pam_krb5.so 
account [default=bad success=ok user_unknown=ignore]
/lib/security/$ISA/pam_winbind.so 
account required /lib/security/$ISA/pam_permit.so 
account requisite /lib/security/$ISA/pam_succeed_if.so user ingroup unix 
password requisite /lib/security/$ISA/pam_cracklib.so retry=3 
password sufficient /lib/security/$ISA/pam_unix.so nullok use_authtok md5 shadow 
password sufficient /lib/security/$ISA/pam_krb5.so use_authtok 
password sufficient /lib/security/$ISA/pam_winbind.so use_authtok 
password required /lib/security/$ISA/pam_deny.so 
session required /lib/security/$ISA/pam_limits.so
session required /lib/security/$ISA/pam_unix.so
session optional /lib/security/$ISA/pam_mkhomedir.so skel=etc/skel/ umask=0027 
session optional /lib/security/$ISA/pam_krb5.so
```
There are several lines that deserve explanation:

- 1. pam\_mkhomedir line creates the initial homedirectory if the user doesn't have one. It gets its default files from the /etc/skel directory, and allows user to rw and group to read only, other has no permission at all. To allow other 'read' simply change the 7 to a 2.
- 2. pam\_succeed\_if restricts who can login to this box. If you don't have it, anyone in the domain will be able to login. In this case, only users who are a member of the nt group 'unix' will be able to login to this box. The exact documentation for pam\_succeed\_if lives in /usr/share/doc/pam-0.77/txts/README.pam\_succeed\_if The name may change, just use the 'locate pam\_succeed' and

look for readme file.

### *Smb.conf file (lives in /etc/samba/smb.conf)*

This file is where a lot of the magic happens. It allows winbind to register the computer with the domain, and helps in mapping UID-GID pairs from nt to unix. We will only be editing the [global] section of this file

[global]

```
 workgroup = YOUR.DEFAULT.DOMAIN (old style) 
 netbios name=LILLY (computer name) 
 server string = Samba Server
```
The 'workgroup' should be the 'short name' of the domain that you are wanting to register the computer with. The 'netbios' name is the name that the computer will get when you create the account in AD, as if you were joining a windows workstation to a domain (computer name). The 'server string' really doesn't matter, just leave it.

```
security = ads 
realm=YOUR.DEFAULT.DOMAIN 
encrypt passwords = yes 
smb passwd file = /etc/samba/smbpasswd 
allow trusted domains = yes 
unix password sync = Yes 
passwd program = /usr/bin/passwd %u 
passwd chat = *New*password* %n\n *Retype*new*password* %n\n 
*passwd:*all*authentication*tokens*updated*successfully* 
pam password change = yes 
obey pam restrictions = yes 
socket options = TCP_NODELAY SO_RCVBUF=8192 SO_SNDBUF=8192 
dns proxy = no 
idmap uid = 16777216-33554431 
idmap gid = 16777216-33554431 
winbind use default domain = yes 
winbind separator = # 
winbind enum users = yes 
winbind enum groups = yes 
template shell=/bin/bash 
template homedir = /home/%U
```
The 'security' type being set to ads uses active directory for authentication. Also be sure to run smbpasswd utility to create the smbpasswd file!

```
The unix password sync is really neat because it allows windows and unix passwords to be in sync! You can 
even use passwd to change your NT password!
```
The 'realm' is set to the uppercased nt domain name e.g. here.is.domain.

The other item that bears some mentioning is the idmap uid and idmap gid entries. These files allow the system to map NT RID ids to Unix GID and UID's. This is winbind's job, and these entries allow things to happen. One problem that I had was one of the FAQ's said to use IDs from 10000-1000000, and these weren't high enough. The entries above were obtained by using the authconfig utitlity, and patching them into the config, as you see there. I got an error message "unable to allocate group", when I used incorrect values. Just a note.

## **Putting it all together**

Once these files are added, you need to turn on winbind manually for the test:

### **/etc/init.d/winbind start**

You will now want to try to add the computer to the domain. You will need a account with domain admin privileges to do this:

#### **net ads join –U administrator**

This will join the computer to the domain, and will prompt you for the administrator password. It should work successfully. If not, look at logfiles, conf files, and ensure they match this guide, start again!

To see if you are able to see groups, just type in

**wbinfo –g** (this will list groups in domain)

If this works, you are now almost ready!

The last thing to note is that with the system-auth configuration as noted in this guide requires that users who want to login to this workstation be a member of the 'unix' group in NT. If they aren't you will NOT be able to login. Also, if you change group memberships from a person it is a good idea to restart winbind with the following command:

### **/etc/init.d/winbind restart**

Finally, the RPM should add winbind to the default runlevel, but to check if it is: type in

### **chkconfig | grep winbind**

You will see a listing like:

Winbind 0:off 1:off 2:off 3:on 4:on 5:on 6:off

That is how it should look if it doesn't, here is the command to put it proper runlevels:

### **chkconfig –level 345 winbind on**

That's it. You should now be able to login to the domain using NT accounts, who are a member of the 'unix' group!

## **Appendix A: Additional Resources**

A MUCH more complex and complete howto that I used to do most of this, prepared by Edwin Gnichtel is available at http://www.thelazyadmin.com/index.php?archives/381-LinuxUnix-Active-Directory-Authentication-Integration-Part-1.html

You might want to google for 'winbind howto' as well go to **www.samba.org** for more information.